# How to read barcode from live video cam in C# using ByteScout BarCode Reader SDK

The tutorial shows how to read barcode from live video cam in C#

Read barcode from live video cam is easy to implement in  $C#$  if you use these source codes below. ByteScout BarCode Reader SDK is the SDK for barcode decoding. Can read all popular types from Code 128, GS1, UPC and Code 39 to QR Code, Datamatrix, PDF417. Images, pdf, TIF images and live web camera are supported as input. Designed to handle documents with noise and defects. Includes optional splitter and merger for pdf and tiff based on barcodes. Batch mode is optimized for high performance with multiple threads. Decoded values can be exported to XML, JSON, CSV or into custom data format. It can be used to read barcode from live video cam using C#.

You will save a lot of time on writing and testing code as you may just take the C# code from ByteScout BarCode Reader SDK for read barcode from live video cam below and use it in your application. This C# sample code is all you need for your app. Just copy and paste the code, add references (if needs to) and you are all set! Enjoy writing a code with ready-to-use sample C# codes.

Trial version of ByteScout BarCode Reader SDK can be downloaded for free from our website. It also includes source code samples for C# and other programming languages.

MainForm.Designer.cs

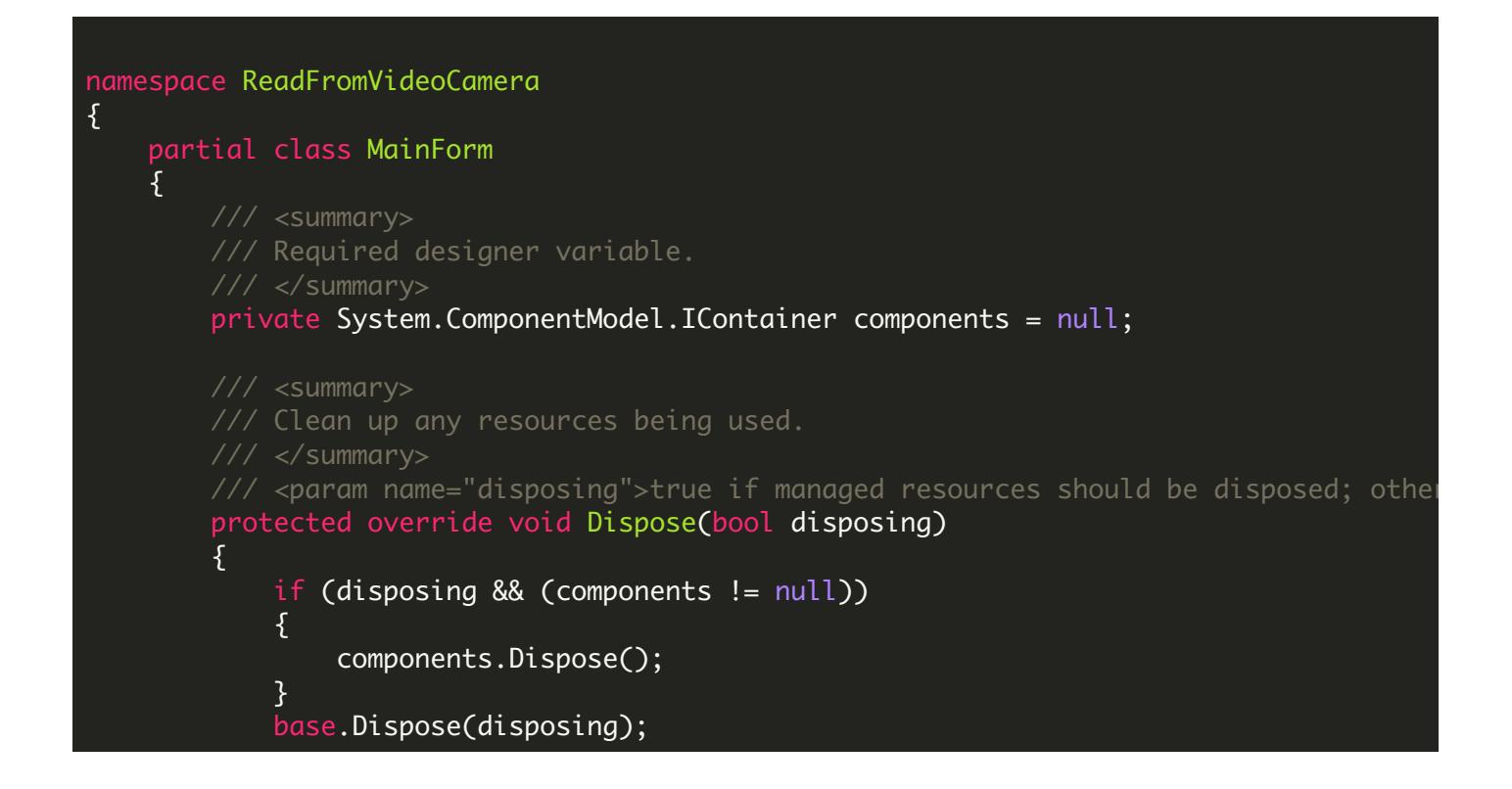

#region Windows Form Designer generated code

```
/// <summary>
/// Required method for Designer support - do not modify
/// the contents of this method with the code editor.
/// </summary>
private void InitializeComponent()
{5}this.1b1FoundBarcodes = new System.Windows.Forms.Label();this.pictureBoxPreview = new System.Windows.Forms.PictureBox();
                this.btnStop = new System.Windows.Forms.Button();
                this.btnStart = new System.Windows.Forms.Button();
                this.rtbFoundBarcodes = new System.Windows.Forms.RichTextBox();
                this.label1 = new System.Windows.Forms.Label();
                this.cmbCamera = new System.Windows.Forms.ComboBox();
                this.btnExit = new System.Windows.Forms.Button();this.label3 = new System.Windows.Forms.Label();
                this.cmbBarcodeType = new System.Windows.Forms.ComboBox();
                this.1b1Scanning = new System.Windows.Forms.Label();this. label2 = new System. Windows. Forms. Label();this.tbCamer aWidth = new System.Windows.Forms.TextBox();this.tbCameralleigh = new System.Windows.Forms.Textbox():this.label4 = new System.Windows.Forms.Label();
                this.cbStopOnFirstBarcode = new System.Windows.Forms.CheckBox();
                this.bththis.btnUpdateCameraImageDimensions = new System.Windows.Forms
                this.btnCameraProperties = new System.Windows.Forms.Button();
                ((System.ComponentModel.ISupportInitialize)(this.pictureBoxPrev
                this.SuspendLayout();
                // lblFoundBarcodes
                this.lblFoundBarcodes.Anchor = ((System.Windows.Forms.AnchorSty
                this.lblFoundBarcodes.AutoSize = true;
                this.lblFoundBarcodes.Location = new System.Drawing.Point(12,
                this.lblFoundBarcodes.Name = "lblFoundBarcodes";
                this.lblFoundBarcodes.Size = new System.Drawing.Size(93, 13);
                this.lblFoundBarcodes.TabIndex = 5;
                this.lblFoundBarcodes.Text = "Found 0 barcodes";
                // pictureBoxPreview
                this.pictureBoxPreview.Anchor = ((System.Windows.Forms.AnchorS-tol.1))| System.Windows.Forms.AnchorStyles.Left)
    | System.Windows.Forms.AnchorStyles.Right)));
                this.pictureBoxPreview.BackColor = System.Drawing.Color.White;
                this.pictureBoxPreview.BorderStyle = System.Windows.Forms.Bordethis.pictureBoxPreview.Location = new System.Drawing.Point(12,17)this.pictureBoxPreview.Name = "pictureBoxPreview";
                this.pictureBoxPreview.Size = new System.Drawing.Size(640, 480)
                this.pictureBoxPreview.SizeMode = System.Mindows.Forms.PictureEthis.pictureBoxPreview.TabIndex = 8;
                this.pictureBoxPreview.TabStop = false;
                // btnStop
                this.btnStop.Anchor = ((System.Windows.Forms.AnchorStyles)((Systhis.btnStop.Enabled = false;
                this.btnStop.Font = new System.Drawing.Font("Tahoma", 8.25F, Sy)
```

```
}
```

```
this.btnStop.Location = new System.Drawing.Point(98, 690);
           this.btnStop.Name = "btnStop";
           this.btnStop.Size = new System.Drawing.Size(80, 26);
           this.btnStop.TabIndex = 7;
           this.btnStop.Text = "Stop";
           this.btnStop.UseVisualStyleBackColor = true;
           this.btnStop.Click += new System.EventHandler(this.btnStop_Clic
           // btnStart
           this.btnStart.Anchor = (System.Windows.Forms.AnchorStyles)(this.bthStart.Font = new System.Drawing.Font("Tahoma", 8.25F,this.btnStart.Location = new System.Drawing.Point(12, 690);
           this.btnStart.Name = "btnStart";
           this.btnStart.Size = new System.Drawing.Size(80, 26);
           this.btnStart.TabIndex = 6;
           this.btnStart.Text = "Start";
           this.btnStart.UseVisualStyleBackColor = true;
           this.btnStart.Click += new System.EventHandler(this.btnStart_C
           // rtbFoundBarcodes
           this.rtbFoundBarcodes.Anchor = ((System.Windows.Forms.AnchorSty)| System.Windows.Forms.AnchorStyles.Right)));
            this.rtbFoundBarcodes.Location = new System.Drawing.Point(12,this.rtbFoundBarcodes.Name = "rtbFoundBarcodes";
           this.rtbFoundBarcodes.Size = new System.Drawing.Size(640, 68);
           this.rtbFoundBarcodes.TabIndex = 5;
           this.rtbFoundBarcodes.Text = "";
           // label1
           this.label1.AutoSize = true;
           this.label1.Location = new System.Drawing.Point(9, 42);
           this.label1.Name = "label1";
           this.label1.Size = new System.Drawing.Size(80, 13);
           this.label1.TabIndex = 20;
           this.label1.Text = "Camera Device";
           // cmbCamera
           this.cmbCamera.DropDownStyle = System.Windows.Forms.ComboBoxSty
           this.cmbCamera.FormattingEnabled = true;
           this.cmbCamera.Location = new System.Drawing.Point(163, 39);
           this.cmbCamera.Name = "cmbCamera";
           this.cmbCamera.Size = new System.Drawing.Size(245, 21);
           this.cmbCamera.TabIndex = 1;
           this.cmbCamera.SelectedIndexChanged += new System.EventHandler
           // btnExit
           this.btnExit.Anchor = (System.Windows.Forms.AnchorStyles)(System.
           this.bth: this. DialogResult = System. Windows. Forms. DialogResult.
           this.btnExit.Font = new System.Drawing.Font("Tahoma", 8.25F, Sy
           this.btnExit.Location = new System.Drawing.Point(562, 690);
           this.btnExit.Name = "btnExit";
           this.btnExit.Size = new System.Drawing.Size(90, 26);
           this.btnExit.TabIndex = 8;
           this.btnExit.Text = "Exit";
           this.btnExit.UseVisualStyleBackColor = true;
```

```
this.btnExit.Click += new System.EventHandler(this.btnExit_Click);
// label3
this.label3.AutoSize = true;
this.label3.Font = new System.Drawing.Font("Tahoma", 8.25F, System.
this.label3.Location = new System.Drawing.Point(9, 15);
\overline{this}.label3.Name = "label3";this.label3.Size = new System.Drawing.Size(131, 13);
this.label3.TabIndex = 23;this.label3.Text = "Barcode Type To Scan";
// cmbBarcodeType
this.cmbBarcodeType.DropDownStyle = System.Windows.Forms.Combol
this.cmbBarcodeType.FormattingEnabled = true;
this.cmbBarcodeType.Location = new System.Drawing.Point(163, 12);
this.cmbBarcodeType.Name = "cmbBarcodeType";
this.cmbBarcodeType.Size = new System.Drawing.Size(245, 21);
this.cmbBarcodeType.Sorted = true;
this.cmbBarcodeType.TabIndex = \emptyset;
// lblScanning
this.1b1Scanning.Anchor = ((System.Windows.Forms.AnchorStycles)this.lblScanning.AutoSize = true;
this.lblScanning.Font = new System.Drawing.Font("Tahoma", 8.25F
this.lblScanning.Location = new System.Drawing.Point(580, 600);
this.lblScanning.Name = "lblScanning";
this.lblScanning.Size = new System.Drawing.Size(67, 13);
this.lblScanning.TabIndex = 24;
this.lblScanning.Text = "Scanning...";
this.lblScanning.Visible = false;
// label2
this.label2.AutoSize = true;
this.label2.Location = new System.Drawing.Point(9, 69);
this.label2.Name = "label2";
this.label2.Size = new System.Drawing.Size(132, 13);
this.label2.TabIndex = 26;
this.label2.Text = "Camera Image Dimensions";
// tbCameraWidth
this.tbCameraWidth.Location = new System.Drawing.Point(163, 66)
this.tbCameraWidth.Name = "tbCameraWidth";
this.tbCameraWidth.Size = new System.Drawing.Size(35, 20);
this.tbCameraWidth.TabIndex = 2;
this.tbCameraWidth.Text = "640";
// tbCameraHeight
this.tbCameraHeight.Location = new System.Drawing.Point(222, 66);
this.tbCameraHeight.Name = "tbCameraHeight";
this.tbCameraHeight.Size = new System.Drawing.Size(35, 20);
this.tbCameraHeight.TabIndex = 3;
this.tbCameraHeight.Text = "480";
// label4
```

```
this.label4.AutoSize = true;
this.label4.Location = new System.Drawing.Point(204, 69);
this.label4.Name = "label4";
this.label4.Size = new System.Drawing.Size(12, 13);
this.label4.TabIndex = 29;
this.label4.Text = "x";
// cbStopOnFirstBarcode
this.cbStopOnFirstBarcode.AutoSize = true;
this.cbStopOnFirstBarcode.Location = new System.Drawing.Point(1
this.cbStopOnFirstBarcode.Name = "cbStopOnFirstBarcode";
this.cbStopOnFirstBarcode.Size = new System.Drawing.Size(154, 177)this.cbStopOnFirstBarcode.TabIndex = 30;
this.cbStopOnFirstBarcode.Text = "Stop on first barcode found";
this.cbStopOnFirstBarcode.UseVisualStyleBackColor = true;
// btnUpdateCameraImageDimensions
this.bthUpdateCameraImageDimensions.Location = new System.Draw
this.btnUpdateCameraImageDimensions.Name = "btnUpdateCameraImag
this.bththis.btnUpdateCameraImageDimensions.Size = new System.Drawing.
this.bthUpdateCameralmaq eDimensions.TabIndex = 4;this.btnUpdateCameraImageDimensions.Text = "Update";
this.bththis.btnUpdateCameraImageDimensions.UseVisualStyleBackColor =
this.bthUpdateCameraImageDimensions.Click += new System.EventHo
// btnCameraProperties
this.btnCameraProperties.Location = new System.Drawing.Point(41)this.btnCameraProperties.Name = "btnCameraProperties";
this.btnCameraProperties.Size = new System.Drawing.Size(131, 23);
this.btnCameraProperties.TabIndex = 31;
this.btnCameraProperties.Text = "Camera Properties";
this.btnCameraProperties.UseVisualStyleBackColor = true;
this.btnCameraProperties.Click += new System.EventHandler(this
// MainForm
this.AutoScaleDimensions = new System.Drawing.SizeF(6F, 13F);
this.AutoScaleMode = System.Windows.Forms.AutoScaleMode.Font;
this.CancelButton = this.btnExit;this.ClientSize = new System.Drawing.Size(664, 728);
this.Controls.Add(this.btnCameraProperties);
this.Controls.Add(this.btnUpdateCameraImageDimensions);
this.Controls.Add(this.cbStopOnFirstBarcode);
this.Controls.Add(this.label4);
this.Controls.Add(this.tbCameraHeight);
this.Controls.Add(this.tbCameraWidth);
this.Controls.Add(this.label2);
this.Controls.Add(this.lblScanning);
this.Controls.Add(this.label3);
this.Controls.Add(this.cmbBarcodeType);
this.Controls.Add(this.btnExit);
this.Controls.Add(this.label1);
this.Controls.Add(this.cmbCamera);
this.Controls.Add(this.rtbFoundBarcodes);
this.Controls.Add(this.btnStop);
this.Controls.Add(this.btnStart);
```

```
this.Controls.Add(this.pictureBoxPreview);
                this.Controls.Add(this.lblFoundBarcodes);
                this.Name = "MainForm";
                this.ShowIcon = false;
                this.StartPosition = System.Windows.Forms.FormStartPosition.Cem
                this.Text = "Barcode Scanner";
                this.Load += new System.EventHandler(this.Form_Load);
                ((System.ComponentModel.ISupportInitialize)(this.pictureBoxPrev
                this.ResumeLayout(false);
                this.PerformLayout();
}
#endregion
private System.Windows.Forms.Label lblFoundBarcodes;
private System.Windows.Forms.PictureBox pictureBoxPreview;
private System.Windows.Forms.Button btnStop;
private System.Windows.Forms.Button btnStart;
private System.Windows.Forms.RichTextBox rtbFoundBarcodes;
private System.Windows.Forms.Label label1;
private System.Windows.Forms.ComboBox cmbCamera;
private System.Windows.Forms.Button btnExit;
private System.Windows.Forms.Label label3;
private System.Windows.Forms.ComboBox cmbBarcodeType;
private System.Windows.Forms.Label lblScanning;
private System.Windows.Forms.Label label2;
private System.Windows.Forms.TextBox tbCameraWidth;
private System.Windows.Forms.TextBox tbCameraHeight;
private System.Windows.Forms.Label label4;
        private System.Windows.Forms.CheckBox cbStopOnFirstBarcode;
private System.Windows.Forms.Button btnUpdateCameraImageDimensions;
        private System.Windows.Forms.Button btnCameraProperties;
}
```
MainForm.cs

}

using System; using System.ComponentModel; using System.Drawing; using System.Media; using System.Reflection; using System.Text; using System.Windows.Forms; using System.Threading; using Bytescout.BarCodeReader; using TouchlessLib;

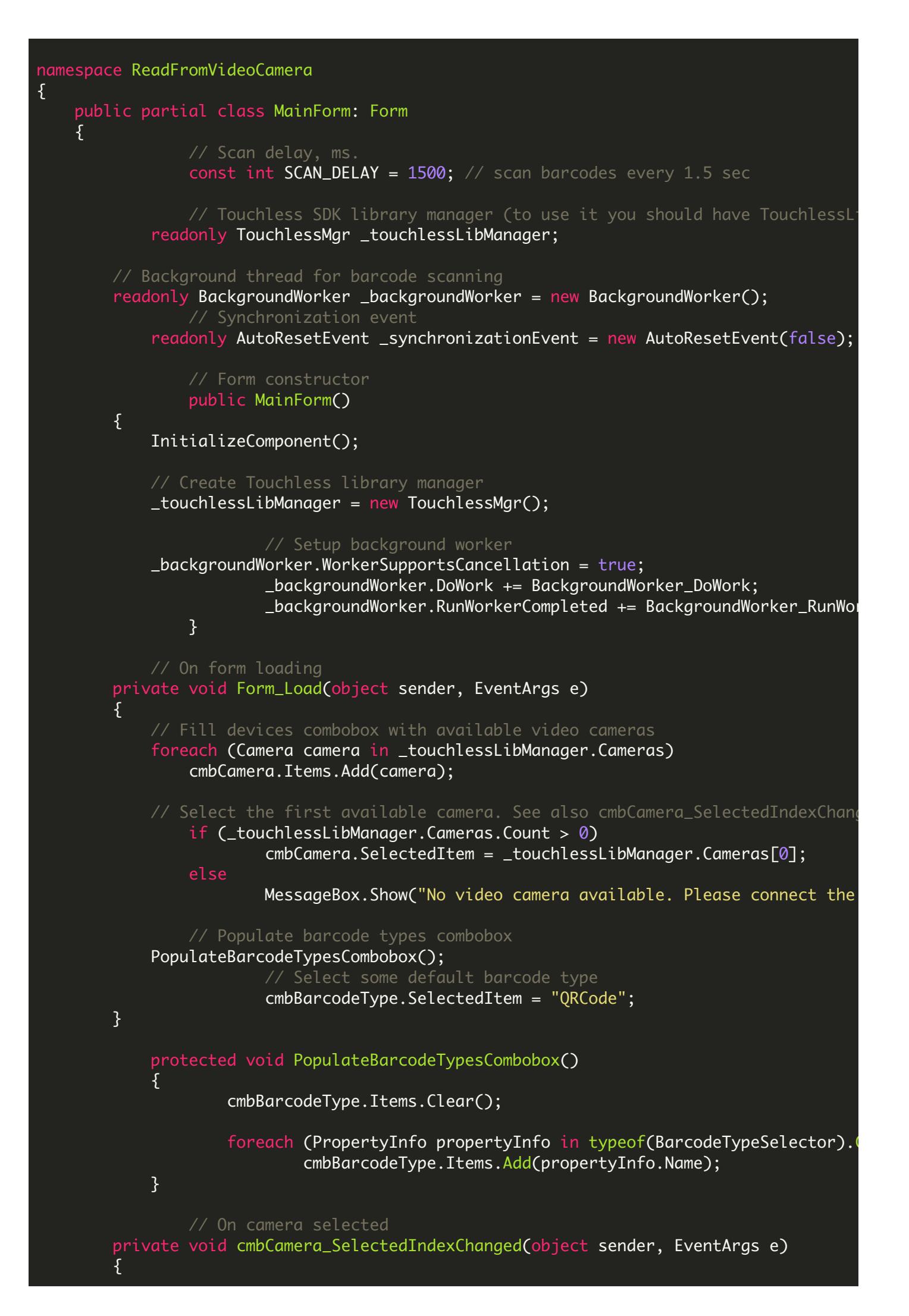

```
if (_touchlessLibManager.CurrentCamera != null)
        _touchlessLibManager.CurrentCamera.OnImageCaptured -= CurrentCamera_OnI
                if (cmbCamera.SelectedIndex != -1)
                {
                        Camera camera = _touchlessLibManager.Cameras[cmbCamera
                        if (camera != null)
                         {
                                 // Set camera output image dimensions
                                 camera.CaptureWidth = int.Parse(tbCamerawidth.camera.CaptureHeight = int.Parse(tbCameralleigh)camera.OnImageCaptured += CurrentCamera_OnImage
                                 // Select the camera
                                 _touchlessLibManager.CurrentCamera = camera;
                        }
                }
}
        private void btnUpdateCameraImageDimensions_Click(object sender, EventA
{
    if (_touchlessLibManager.CurrentCamera != null)
    {
        // Update camera's output image dimensions
        _touchlessLibManager.CurrentCamera.CaptureWidth = int.Parse(tbCameraWid
        _touchlessLibManager.CurrentCamera.CaptureHeight = int.Parse(tbCameraHeight.Text);
    }
}
public void StartDecoding()
{
    if (\text{cmbCamera.SelectedIndex} == -1)return;
    // Clear the output text box
    rtbFoundBarcodes.Clear();
    // Check if we have camera selected
    if (cmbCamera.SelectedIndex != -1)
    {
                         // Start the decoding in the background thread
            BarcodeTypeSelector barcodeTypesToFind = GetBarcodeTypeFromCombobox
            _backgroundWorker.RunWorkerAsync(barcodeTypesToFind);
                        UpdateControls(true);
                }
                else
    {
        MessageBox.Show("Please select the camera first!");
    }
}
private void StopDecoding()
{
        _backgroundWorker.CancelAsync();
                // Wait until BackgroundWorker finished
        if (_backgroundWorker.IsBusy)
```

```
_synchronizationEvent.WaitOne();
        UpdateControls(false);
}
    void UpdateControls(bool started)
    {
            if (started)
            {
                        btnStart.Enabled = false;
                        btnStop.Enabled = true;
                        cmbBarcodeType.Enabled = false;
                        cmbCamera.Enabled = false;
                    tbCameraHeight.Enabled = false;
                    tbCameraWidth.Enabled = false;
                    btnUpdateCameraImageDimensions.Enabled = false;
                    cbStopOnFirstBarcode.Enabled = false;
                    lblScanning.Visible = true;
                    lblScanning.Text = "Scanning...";
            }
            else
            {
                        btnStart.Enabled = true;
                        btnStop.Enabled = false;
                        cmbBarcodeType.Enabled = true;
                        cmbCamera.Enabled = true;
                        cbStopOnFirstBarcode.Enabled = true;
                        tbCameraHeight.Enabled = true;
                        tbCamer a Width. Enable d = true;btnUpdateCameraImageDimensions.Enabled = true;
                        lblScanning.Visible = true;
                }
    }
void CurrentCamera_OnImageCaptured(object sender, CameraEventArgs e)
{
                pictureBoxPreview.Image = e.Image;
}
    private void btnStart_Click(object sender, EventArgs e)
{
    StartDecoding();
}
private void btnStop_Click(object sender, EventArgs e)
{f}StopDecoding();
}
// Background thread procedure used by BackgroundWorker
        public void BackgroundWorker_DoWork(object sender, DoWorkEventArgs e)
        {
                BackgroundWorker worker = (BackgroundWorker) sender;
                BarcodeTypeSelector barcodeTypesToFind = (BarcodeTypeSelector)
    // Create and setup barcode reader instance
                using (Reader reader = new Reader())
                {
                        reader.RegistrationName = "demo";
                        reader.RegistrationKey = "demo";
```

```
reader.BarcodeTypesToFind = barcodeTypesToFind;
                    // Work while not canceled
                    while (true)
                     \{if (worker.CancellationPending)
                             {
                                     e. Cancel = true;
                                     _synchronizationEvent.Set();
                                     return;
                             }
                             \frac{1}{2} Get image from camera by invoking method from
                             Bitmap bitmap = (Bitmap) Invoke(new GetCameraIm
                             if (bitemap == null)\{e.Result = null;return;
                             }
                             // Search the image for barcodes
                             FoundBarcode\lceil \cdot \rceil result = reader. ReadFrom(bitmap)
                             // Update UI asynchronously
                             BeginInvoke(new Action<FoundBarcode[]>(UpdateSt
                             // Pause
                             Thread.Sleep(SCAN_DELAY);
                    }
            }
    }
    delegate Bitmap GetCameraImageDelegate();
Bitmap GetCameraImage()
\{if (!IsDisposed && !Disposing && _touchlessLibManager.CurrentCo
                     return _touchlessLibManager.CurrentCamera.GetCurrentImd
        return null;
}
    // Update UI with found barcodes information
    void UpdateStatus(FoundBarcode[] foundBarcodes)
{
            if (foundBarcodes != null && foundBarcodes.Length > 0)
            {
                    // Play sound if we found any barcode
                     SystemSounds.Beep.Play();
                    StringBuilder stringBuilder = new StringBuilder();
                     stringBuilder.AppendFormat("Time: {0:HH:mm:ss:tt}", Dat
                     stringBuilder.AppendLine();
                    // Display found barcodes in the output text box
                     foreach (FoundBarcode barcode in foundBarcodes)
                     {
```

```
stringBuilder.AppendFormat("Found barcode: {0}
                                 stringBuilder.AppendLine();
                         }
                         rtbFoundBarcodes.Text = stringBuilder.ToString();
                         // Update status text with number of found barcodes
                         lblFoundBarcodes.Text = string.Format("Found 88} barco}
                // Make "Scanning..." label flicker.
                lblScanning.Visible = !lblScanning.Visible;
                lblScanning.Refresh();
                // Check if we need to stop on first barcode found
                if (cbStopOnFirstBarcode.Checked && foundBarcodes != null && foundBarcodes != null && fo
                \{StopDecoding();
                }
        }
        // Background thread is finished
    private void BackgroundWorker_RunWorkerCompleted(object sender, RunWorkerCompleted
    {
                // Update UI asynchronously
                BeginInvoke(new Action<RunWorkerCompletedEventArgs>(OnBackground)
    }
    void OnBackgroundWorkerFinished(RunWorkerCompletedEventArgs completedEventA
    {
                if (completedEventArgs.Cancelled)
                \{lblScanning.Text = "Stopped";
                 }
                else if (completedEventArgs.Error != null)
                {
                         1blScanning.Text = "Error: " + completedEventArgs.Error.
                }
                {
                         lblScanning.Text = "Done!";
                }
                UpdateControls(false);
        }
        // Gets selected barcode type
        private BarcodeTypeSelector GetBarcodeTypeFromCombobox()
        \{BarcodeTypeSelector result = new BarcodeTypeSelector();
                string selectedBarcodeTypeName = (string) cmbBarcodeType.Select
        PropertyInfo propertyInfo = typeof(BarcodeTypeSelector).GetProperty(se
                propertyInfo.SetValue(result, true, null);
                return result;
}
```
protected override void OnClosing(CancelEventArgs e)

```
{
                        StopDecoding();
                        _touchlessLibManager.Dispose();
                        base.OnClosing(e);
        }
        private void btnExit_Click(object sender, EventArgs e)
        {f}DialogResult = DialogResult.0K;Close();
        }
                private void btnCameraProperties_Click(object sender, EventArgs e)
                {
                        {
                                 if (_touchlessLibManager.CurrentCamera != null)
                                         _touchlessLibManager.CurrentCamera.ShowProperti
                        }
                        catch (Exception exception)
                        {
                                 MessageBox.Show(exception.Message);
                        }
                }
    }
}
```
## Program.cs

```
using System;
using System.Windows.Forms;
namespace ReadFromVideoCamera
{
   static class Program
    {
        /// <summary>
        /// The main entry point for the application.
        /// </summary>
        [MTAThread]
        static void Main()
        {
            Application.EnableVisualStyles();
            Application.SetCompatibleTextRenderingDefault(false);
            MainForm dlg = new MainForm();dlg.ShowDialog();
        }
```
#### ReadFromVideoCamera.VS2005.csproj

```
<?xml version="1.0" encoding="utf-8"?>
<Project DefaultTargets="Build" xmlns="http://schemas.microsoft.com/developer/msbuild/2003"
  <PropertyGroup>
    <Configuration Condition=" '$(Configuration)' == '' ">Debug</Configuration>
    <Platform Condition=" '$(Platform)' == '' ">x86</Platform>
    <ProductVersion>8.0.50727</ProductVersion>
    <SchemaVersion>2.0</SchemaVersion>
    <ProjectGuid>{9EACD999-022B-495A-BCDF-BB82C2534522}</ProjectGuid>
    <OutputType>WinExe</OutputType>
    <RootNamespace>ReadFromVideoCamera</RootNamespace>
    <AssemblyName>ReadFromVideoCamera</AssemblyName>
    <FileUpgradeFlags>
    </FileUpgradeFlags>
   <UpgradeBackupLocation />
    <PublishUrl>publish\</PublishUrl>
    <Install>true</Install>
    <InstallFrom>Disk</InstallFrom>
    <UpdateEnabled>false</UpdateEnabled>
    <UpdateMode>Foreground</UpdateMode>
    <UpdateInterval>7</UpdateInterval>
    <UpdateIntervalUnits>Days</UpdateIntervalUnits>
    <UpdatePeriodically>false</UpdatePeriodically>
    <UpdateRequired>false</UpdateRequired>
    <MapFileExtensions>true</MapFileExtensions>
    <ApplicationRevision>0</ApplicationRevision>
    <ApplicationVersion>1.0.0.%2a</ApplicationVersion>
    <IsWebBootstrapper>false</IsWebBootstrapper>
    <UseApplicationTrust>false</UseApplicationTrust>
    <BootstrapperEnabled>true</BootstrapperEnabled>
    <OldToolsVersion>3.5</OldToolsVersion>
  </PropertyGroup>
  <PropertyGroup Condition="'$(Configuration)|$(Platform)' == 'Debug|x86'">
    <DebugSymbols>true</DebugSymbols>
   <OutputPath>bin\x86\Debug\</OutputPath>
    <DefineConstants>DEBUG;TRACE</DefineConstants>
    <DebugType>full</DebugType>
    <PlatformTarget>x86</PlatformTarget>
    <ErrorReport>prompt</ErrorReport>
    <CodeAnalysisRuleSet>AllRules.ruleset</CodeAnalysisRuleSet>
    <CodeAnalysisIgnoreBuiltInRuleSets>false</CodeAnalysisIgnoreBuiltInRuleSets>
    <CodeAnalysisIgnoreBuiltInRules>false</CodeAnalysisIgnoreBuiltInRules>
  </PropertyGroup>
  <PropertyGroup Condition="'$(Configuration)|$(Platform)' == 'Release|x86'">
    <OutputPath>bin\x86\Release\</OutputPath>
    <DefineConstants>TRACE</DefineConstants>
```
}

```
<Optimize>true</Optimize>
    <DebugType>pdbonly</DebugType>
   <PlatformTarget>x86</PlatformTarget>
    <ErrorReport>prompt</ErrorReport>
    <CodeAnalysisRuleSet>AllRules.ruleset</CodeAnalysisRuleSet>
    <CodeAnalysisIgnoreBuiltInRuleSets>false</CodeAnalysisIgnoreBuiltInRuleSets>
    <CodeAnalysisIgnoreBuiltInRules>false</CodeAnalysisIgnoreBuiltInRules>
  </PropertyGroup>
  <PropertyGroup>
    <StartupObject>ReadFromVideoCamera.Program</StartupObject>
  </PropertyGroup>
  <ItemGroup>
    <Reference Include="Bytescout.BarCodeReader, Version=8.20.0.1340, Culture=neutral,
      <SpecificVersion>False</SpecificVersion>
      <HintPath>C:\Program Files\Bytescout BarCode Reader SDK\net2.00\Bytescout.BarCode
    </Reference>
    <Reference Include="System" />
    <Reference Include="System.Data" />
    <Reference Include="System.Deployment" />
    <Reference Include="System.Drawing" />
   <Reference Include="System.Windows.Forms" />
   <Reference Include="System.Xml" />
   <Reference Include="TouchlessLib, Version=1.0.0.0, Culture=neutral, processorArchi
      <SpecificVersion>False</SpecificVersion>
    </Reference>
  </ItemGroup>
  <ItemGroup>
   <Compile Include="MainForm.cs">
      <SubType>Form</SubType>
   </Compile>
    <Compile Include="MainForm.Designer.cs">
      <DependentUpon>MainForm.cs</DependentUpon>
    </Compile>
   <Compile Include="Program.cs" />
  </ItemGroup>
  <ItemGroup>
  </ItemGroup>
  <ItemGroup>
   <Content Include="TouchlessLib.dll">
   </Content>
   <Content Include="WebCamLib.dll">
      <CopyToOutputDirectory>Always</CopyToOutputDirectory>
    </Content>
  </ItemGroup>
  <ItemGroup>
    <EmbeddedResource Include="MainForm.resx">
      <DependentUpon>MainForm.cs</DependentUpon>
    </EmbeddedResource>
  </ItemGroup>
  <Import Project="$(MSBuildBinPath)\Microsoft.CSharp.targets" />
  <!-- To modify your build process, add your task inside one of the targets below and
       Other similar extension points exist, see Microsoft. Common. targets.
  <Target Name="BeforeBuild">
  </Target>
  <Target Name="AfterBuild">
  </Target>
</Project>
```
### ReadFromVideoCamera.VS2008.csproj

```
<?xml version="1.0" encoding="utf-8"?>
<Project DefaultTargets="Build" xmlns="http://schemas.microsoft.com/developer/msbuild/2003"
 <PropertyGroup>
    <Configuration Condition=" '$(Configuration)' == '' ">Debug</Configuration>
    <Platform Condition=" '$(Platform)' == '' ">x86</Platform>
    <ProductVersion>9.0.30729</ProductVersion>
    <SchemaVersion>2.0</SchemaVersion>
    <ProjectGuid>{9EACD999-022B-495A-BCDF-BB82C2534522}</ProjectGuid>
    <OutputType>WinExe</OutputType>
    <RootNamespace>ReadFromVideoCamera</RootNamespace>
    <AssemblyName>ReadFromVideoCamera</AssemblyName>
   <FileUpgradeFlags>
    </FileUpgradeFlags>
   <UpgradeBackupLocation />
    <PublishUrl>publish\</PublishUrl>
    <Install>true</Install>
    <InstallFrom>Disk</InstallFrom>
    <UpdateEnabled>false</UpdateEnabled>
    <UpdateMode>Foreground</UpdateMode>
    <UpdateInterval>7</UpdateInterval>
    <UpdateIntervalUnits>Days</UpdateIntervalUnits>
   <UpdatePeriodically>false</UpdatePeriodically>
    <UpdateRequired>false</UpdateRequired>
    <MapFileExtensions>true</MapFileExtensions>
    <ApplicationRevision>0</ApplicationRevision>
    <ApplicationVersion>1.0.0.%2a</ApplicationVersion>
    <IsWebBootstrapper>false</IsWebBootstrapper>
    <UseApplicationTrust>false</UseApplicationTrust>
    <BootstrapperEnabled>true</BootstrapperEnabled>
    <OldToolsVersion>3.5</OldToolsVersion>
    <TargetFrameworkVersion>v3.5</TargetFrameworkVersion>
  </PropertyGroup>
  <PropertyGroup Condition="'$(Configuration)|$(Platform)' == 'Debug|x86'">
   <DebugSymbols>true</DebugSymbols>
    <OutputPath>bin\x86\Debug\</OutputPath>
    <DefineConstants>DEBUG;TRACE</DefineConstants>
   <DebugType>full</DebugType>
    <PlatformTarget>x86</PlatformTarget>
    <ErrorReport>prompt</ErrorReport>
    <CodeAnalysisRuleSet>AllRules.ruleset</CodeAnalysisRuleSet>
   <CodeAnalysisIgnoreBuiltInRuleSets>false</CodeAnalysisIgnoreBuiltInRuleSets>
    <CodeAnalysisIgnoreBuiltInRules>false</CodeAnalysisIgnoreBuiltInRules>
  </PropertyGroup>
  <PropertyGroup Condition="'$(Configuration)|$(Platform)' == 'Release|x86'">
    <OutputPath>bin\x86\Release\</OutputPath>
    <DefineConstants>TRACE</DefineConstants>
    <Optimize>true</Optimize>
   <DebugType>pdbonly</DebugType>
    <PlatformTarget>x86</PlatformTarget>
    <ErrorReport>prompt</ErrorReport>
    <CodeAnalysisRuleSet>AllRules.ruleset</CodeAnalysisRuleSet>
```

```
<CodeAnalysisIgnoreBuiltInRuleSets>false</CodeAnalysisIgnoreBuiltInRuleSets>
    <CodeAnalysisIgnoreBuiltInRules>false</CodeAnalysisIgnoreBuiltInRules>
  </PropertyGroup>
  <PropertyGroup>
    <StartupObject>ReadFromVideoCamera.Program</StartupObject>
  </PropertyGroup>
  <ItemGroup>
   <Reference Include="Bytescout.BarCodeReader, Version=8.20.0.1340, Culture=neutral,
     <SpecificVersion>False</SpecificVersion>
     <HintPath>C:\Program Files\Bytescout BarCode Reader SDK\net2.00\Bytescout.BarCode
    </Reference>
    <Reference Include="System" />
    <Reference Include="System.Data" />
    <Reference Include="System.Deployment" />
    <Reference Include="System.Drawing" />
    <Reference Include="System.Windows.Forms" />
    <Reference Include="System.Xml" />
    <Reference Include="TouchlessLib, Version=1.0.0.0, Culture=neutral, processorArchi
     <SpecificVersion>False</SpecificVersion>
   </Reference>
  </ItemGroup>
  <ItemGroup>
   <Compile Include="MainForm.cs">
     <SubType>Form</SubType>
    </Compile>
    <Compile Include="MainForm.Designer.cs">
     <DependentUpon>MainForm.cs</DependentUpon>
    </Compile>
    <Compile Include="Program.cs" />
  </ItemGroup>
  <ItemGroup>
  </ItemGroup>
  <ItemGroup>
    <Content Include="TouchlessLib.dll">
   </Content>
   <Content Include="WebCamLib.dll">
     <CopyToOutputDirectory>Always</CopyToOutputDirectory>
    </Content>
  </ItemGroup>
  <ItemGroup>
    <EmbeddedResource Include="MainForm.resx">
     <DependentUpon>MainForm.cs</DependentUpon>
    </EmbeddedResource>
  </ItemGroup>
  <Import Project="$(MSBuildToolsPath)\Microsoft.CSharp.targets" />
  \lt!-- To modify your build process, add your task inside one of the targets below and
       Other similar extension points exist, see Microsoft.Common.targets.
  <Target Name="BeforeBuild">
  </Target>
  <Target Name="AfterBuild">
  </Target>
</Project>
```

```
<?xml version="1.0" encoding="utf-8"?>
<Project DefaultTargets="Build" xmlns="http://schemas.microsoft.com/developer/msbuild/2003"
  <PropertyGroup>
    <Configuration Condition=" '$(Configuration)' == '' ">Debug</Configuration>
    <Platform Condition=" '$(Platform)' == '' ">x86</Platform>
    <ProductVersion>
    </ProductVersion>
    <SchemaVersion>2.0</SchemaVersion>
    <ProjectGuid>{9EACD999-022B-495A-BCDF-BB82C2534522}</ProjectGuid>
    <OutputType>WinExe</OutputType>
    <RootNamespace>ReadFromVideoCamera</RootNamespace>
    <AssemblyName>ReadFromVideoCamera</AssemblyName>
   <FileUpgradeFlags>
    </FileUpgradeFlags>
    <UpgradeBackupLocation />
    <PublishUrl>publish\</PublishUrl>
    <Install>true</Install>
   <InstallFrom>Disk</InstallFrom>
    <UpdateEnabled>false</UpdateEnabled>
   <UpdateMode>Foreground</UpdateMode>
    <UpdateInterval>7</UpdateInterval>
    <UpdateIntervalUnits>Days</UpdateIntervalUnits>
    <UpdatePeriodically>false</UpdatePeriodically>
   <UpdateRequired>false</UpdateRequired>
    <MapFileExtensions>true</MapFileExtensions>
    <ApplicationRevision>0</ApplicationRevision>
    <ApplicationVersion>1.0.0.%2a</ApplicationVersion>
    <IsWebBootstrapper>false</IsWebBootstrapper>
    <UseApplicationTrust>false</UseApplicationTrust>
    <BootstrapperEnabled>true</BootstrapperEnabled>
    <OldToolsVersion>3.5</OldToolsVersion>
    <TargetFrameworkVersion>v4.0</TargetFrameworkVersion>
  </PropertyGroup>
  <PropertyGroup Condition="'$(Configuration)|$(Platform)' == 'Debug|x86'">
    <DebugSymbols>true</DebugSymbols>
    <OutputPath>bin\x86\Debug\</OutputPath>
    <DefineConstants>DEBUG;TRACE</DefineConstants>
   <DebugType>full</DebugType>
    <PlatformTarget>x86</PlatformTarget>
    <ErrorReport>prompt</ErrorReport>
    <CodeAnalysisRuleSet>AllRules.ruleset</CodeAnalysisRuleSet>
    <CodeAnalysisIgnoreBuiltInRuleSets>false</CodeAnalysisIgnoreBuiltInRuleSets>
    <CodeAnalysisIgnoreBuiltInRules>false</CodeAnalysisIgnoreBuiltInRules>
  </PropertyGroup>
  <PropertyGroup Condition="'$(Configuration)|$(Platform)' == 'Release|x86'">
    <OutputPath>bin\x86\Release\</OutputPath>
    <DefineConstants>TRACE</DefineConstants>
    <Optimize>true</Optimize>
    <DebugType>pdbonly</DebugType>
    <PlatformTarget>x86</PlatformTarget>
    <ErrorReport>prompt</ErrorReport>
    <CodeAnalysisRuleSet>AllRules.ruleset</CodeAnalysisRuleSet>
    <CodeAnalysisIgnoreBuiltInRuleSets>false</CodeAnalysisIgnoreBuiltInRuleSets>
    <CodeAnalysisIgnoreBuiltInRules>false</CodeAnalysisIgnoreBuiltInRules>
  </PropertyGroup>
```

```
<PropertyGroup>
    <StartupObject>ReadFromVideoCamera.Program</StartupObject>
  </PropertyGroup>
  <ItemGroup>
    <Reference Include="Bytescout.BarCodeReader, Version=8.20.0.1340, Culture=neutral,
      <SpecificVersion>False</SpecificVersion>
      <HintPath>C:\Program Files\Bytescout BarCode Reader SDK\net4.00\Bytescout.BarCode
    </Reference>
    <Reference Include="System" />
    <Reference Include="System.Data" />
    <Reference Include="System.Deployment" />
    <Reference Include="System.Drawing" />
    <Reference Include="System.Windows.Forms" />
   <Reference Include="System.Xml" />
   <Reference Include="TouchlessLib, Version=1.0.0.0, Culture=neutral, processorArchit
      <SpecificVersion>False</SpecificVersion>
    </Reference>
  </ItemGroup>
  <ItemGroup>
    <Compile Include="MainForm.cs">
      <SubType>Form</SubType>
   </Compile>
   <Compile Include="MainForm.Designer.cs">
      <DependentUpon>MainForm.cs</DependentUpon>
    </Compile>
    <Compile Include="Program.cs" />
  </ItemGroup>
  <ItemGroup>
  </ItemGroup>
  <ItemGroup>
    <Content Include="TouchlessLib.dll">
    </Content>
   <Content Include="WebCamLib.dll">
      <CopyToOutputDirectory>Always</CopyToOutputDirectory>
    </Content>
  </ItemGroup>
  <ItemGroup>
    <EmbeddedResource Include="MainForm.resx">
      <DependentUpon>MainForm.cs</DependentUpon>
    </EmbeddedResource>
  </ItemGroup>
  <Import Project="$(MSBuildToolsPath)\Microsoft.CSharp.targets" />
  \lt!-- To modify your build process, add your task inside one of the targets below and
       Other similar extension points exist, see Microsoft.Common.targets.
  <Target Name="BeforeBuild">
  </Target>
  <Target Name="AfterBuild">
  </Target>
</Project>
```

```
<?xml version="1.0" encoding="utf-8"?>
<Project DefaultTargets="Build" xmlns="http://schemas.microsoft.com/developer/msbuild/2003"
  <PropertyGroup>
    <Configuration Condition=" '$(Configuration)' == '' ">Debug</Configuration>
   <Platform Condition=" '$(Platform)' == '' ">x86</Platform>
    <SchemaVersion>2.0</SchemaVersion>
    <ProjectGuid>{9EACD999-022B-495A-BCDF-BB82C2534522}</ProjectGuid>
    <OutputType>WinExe</OutputType>
    <RootNamespace>ReadFromVideoCamera</RootNamespace>
    <AssemblyName>ReadFromVideoCamera</AssemblyName>
    <FileUpgradeFlags>
    </FileUpgradeFlags>
    <UpgradeBackupLocation />
    <PublishUrl>publish\</PublishUrl>
    <Install>true</Install>
    <InstallFrom>Disk</InstallFrom>
    <UpdateEnabled>false</UpdateEnabled>
    <UpdateMode>Foreground</UpdateMode>
    <UpdateInterval>7</UpdateInterval>
    <UpdateIntervalUnits>Days</UpdateIntervalUnits>
    <UpdatePeriodically>false</UpdatePeriodically>
    <UpdateRequired>false</UpdateRequired>
   <MapFileExtensions>true</MapFileExtensions>
    <ApplicationRevision>0</ApplicationRevision>
    <ApplicationVersion>1.0.0.%2a</ApplicationVersion>
   <IsWebBootstrapper>false</IsWebBootstrapper>
    <UseApplicationTrust>false</UseApplicationTrust>
    <BootstrapperEnabled>true</BootstrapperEnabled>
    <OldToolsVersion>3.5</OldToolsVersion>
    <TargetFrameworkVersion>v4.0</TargetFrameworkVersion>
  </PropertyGroup>
  <PropertyGroup Condition="'$(Configuration)|$(Platform)' == 'Debug|x86'">
    <DebugSymbols>true</DebugSymbols>
    <OutputPath>bin\x86\Debug\</OutputPath>
    <DefineConstants>DEBUG;TRACE</DefineConstants>
    <DebugType>full</DebugType>
    <PlatformTarget>x86</PlatformTarget>
    <ErrorReport>prompt</ErrorReport>
    <CodeAnalysisRuleSet>AllRules.ruleset</CodeAnalysisRuleSet>
    <CodeAnalysisIgnoreBuiltInRuleSets>false</CodeAnalysisIgnoreBuiltInRuleSets>
    <CodeAnalysisIgnoreBuiltInRules>false</CodeAnalysisIgnoreBuiltInRules>
  </PropertyGroup>
  <PropertyGroup Condition="'$(Configuration)|$(Platform)' == 'Release|x86'">
    <OutputPath>bin\x86\Release\</OutputPath>
    <DefineConstants>TRACE</DefineConstants>
    <Optimize>true</Optimize>
    <DebugType>pdbonly</DebugType>
    <PlatformTarget>x86</PlatformTarget>
    <ErrorReport>prompt</ErrorReport>
   <CodeAnalysisRuleSet>AllRules.ruleset</CodeAnalysisRuleSet>
    <CodeAnalysisIgnoreBuiltInRuleSets>false</CodeAnalysisIgnoreBuiltInRuleSets>
    <CodeAnalysisIgnoreBuiltInRules>false</CodeAnalysisIgnoreBuiltInRules>
  </PropertyGroup>
  <PropertyGroup>
    <StartupObject>ReadFromVideoCamera.Program</StartupObject>
  </PropertyGroup>
  <ItemGroup>
    <Reference Include="Bytescout.BarCodeReader, Version=8.20.0.1340, Culture=neutral,
     <SpecificVersion>False</SpecificVersion>
```

```
<HintPath>C:\Program Files\Bytescout BarCode Reader SDK\net4.00\Bytescout.BarCode
    </Reference>
   <Reference Include="System" />
   <Reference Include="System.Data" />
    <Reference Include="System.Deployment" />
    <Reference Include="System.Drawing" />
    <Reference Include="System.Windows.Forms" />
   <Reference Include="System.Xml" />
   <Reference Include="TouchlessLib, Version=1.0.0.0, Culture=neutral, processorArchi
      <SpecificVersion>False</SpecificVersion>
    </Reference>
  </ItemGroup>
  <ItemGroup>
    <Compile Include="MainForm.cs">
      <SubType>Form</SubType>
   </Compile>
   <Compile Include="MainForm.Designer.cs">
      <DependentUpon>MainForm.cs</DependentUpon>
    </Compile>
    <Compile Include="Program.cs" />
  </ItemGroup>
  <ItemGroup>
  </ItemGroup>
  <ItemGroup>
   <Content Include="TouchlessLib.dll">
   </Content>
   <Content Include="WebCamLib.dll">
      <CopyToOutputDirectory>Always</CopyToOutputDirectory>
    </Content>
  </ItemGroup>
  <ItemGroup>
    <EmbeddedResource Include="MainForm.resx">
     <DependentUpon>MainForm.cs</DependentUpon>
    </EmbeddedResource>
  </ItemGroup>
  <Import Project="$(MSBuildToolsPath)\Microsoft.CSharp.targets" />
  \lt!-- To modify your build process, add your task inside one of the targets below and
       Other similar extension points exist, see Microsoft.Common.targets.
  <Target Name="BeforeBuild">
  </Target>
  <Target Name="AfterBuild">
  </Target>
</Project>
```
ReadFromVideoCamera.VS2013.csproj

<?xml version="1.0" encoding="utf-8"?> <Project DefaultTargets="Build" xmlns="http://schemas.microsoft.com/developer/msbuild/2003" <PropertyGroup> <Configuration Condition=" '\$(Configuration)' == '' ">Debug</Configuration>

<Platform Condition=" '\$(Platform)' == '' ">x86</Platform> <SchemaVersion>2.0</SchemaVersion> <ProjectGuid>{9EACD999-022B-495A-BCDF-BB82C2534522}</ProjectGuid> <OutputType>WinExe</OutputType> <RootNamespace>ReadFromVideoCamera</RootNamespace> <AssemblyName>ReadFromVideoCamera</AssemblyName> <FileUpgradeFlags> </FileUpgradeFlags> <UpgradeBackupLocation /> <PublishUrl>publish\</PublishUrl> <Install>true</Install> <InstallFrom>Disk</InstallFrom> <UpdateEnabled>false</UpdateEnabled> <UpdateMode>Foreground</UpdateMode> <UpdateInterval>7</UpdateInterval> <UpdateIntervalUnits>Days</UpdateIntervalUnits> <UpdatePeriodically>false</UpdatePeriodically> <UpdateRequired>false</UpdateRequired> <MapFileExtensions>true</MapFileExtensions> <ApplicationRevision>0</ApplicationRevision> <ApplicationVersion>1.0.0.%2a</ApplicationVersion> <IsWebBootstrapper>false</IsWebBootstrapper> <UseApplicationTrust>false</UseApplicationTrust> <BootstrapperEnabled>true</BootstrapperEnabled> <OldToolsVersion>3.5</OldToolsVersion> <TargetFrameworkVersion>v4.0</TargetFrameworkVersion> </PropertyGroup> <PropertyGroup Condition="'\$(Configuration)|\$(Platform)' == 'Debug|x86'"> <DebugSymbols>true</DebugSymbols> <OutputPath>bin\x86\Debug\</OutputPath> <DefineConstants>DEBUG;TRACE</DefineConstants> <DebugType>full</DebugType> <PlatformTarget>x86</PlatformTarget> <ErrorReport>prompt</ErrorReport> <CodeAnalysisRuleSet>AllRules.ruleset</CodeAnalysisRuleSet> <CodeAnalysisIgnoreBuiltInRuleSets>false</CodeAnalysisIgnoreBuiltInRuleSets> <CodeAnalysisIgnoreBuiltInRules>false</CodeAnalysisIgnoreBuiltInRules> </PropertyGroup> <PropertyGroup Condition="'\$(Configuration)|\$(Platform)' == 'Release|x86'"> <OutputPath>bin\x86\Release\</OutputPath> <DefineConstants>TRACE</DefineConstants> <Optimize>true</Optimize> <DebugType>pdbonly</DebugType> <PlatformTarget>x86</PlatformTarget> <ErrorReport>prompt</ErrorReport> <CodeAnalysisRuleSet>AllRules.ruleset</CodeAnalysisRuleSet> <CodeAnalysisIgnoreBuiltInRuleSets>false</CodeAnalysisIgnoreBuiltInRuleSets> <CodeAnalysisIgnoreBuiltInRules>false</CodeAnalysisIgnoreBuiltInRules> </PropertyGroup> <PropertyGroup> <StartupObject>ReadFromVideoCamera.Program</StartupObject> </PropertyGroup> <ItemGroup> <Reference Include="Bytescout.BarCodeReader, Version=8.20.0.1340, Culture=neutral, <SpecificVersion>False</SpecificVersion> <HintPath>C:\Program Files\Bytescout BarCode Reader SDK\net4.00\Bytescout.BarCode </Reference> <Reference Include="System" /> <Reference Include="System.Data" /> <Reference Include="System.Deployment" />

```
<Reference Include="System.Drawing" />
    <Reference Include="System.Windows.Forms" />
    <Reference Include="System.Xml" />
    <Reference Include="TouchlessLib, Version=1.0.0.0, Culture=neutral, processorArchi
      <SpecificVersion>False</SpecificVersion>
   </Reference>
  </ItemGroup>
  <ItemGroup>
    <Compile Include="MainForm.cs">
      <SubType>Form</SubType>
    </Compile>
    <Compile Include="MainForm.Designer.cs">
      <DependentUpon>MainForm.cs</DependentUpon>
    </Compile>
   <Compile Include="Program.cs" />
  </ItemGroup>
  <ItemGroup>
  </ItemGroup>
  <ItemGroup>
    <Content Include="TouchlessLib.dll">
   </Content>
   <Content Include="WebCamLib.dll">
      <CopyToOutputDirectory>Always</CopyToOutputDirectory>
   </Content>
  </ItemGroup>
  <ItemGroup>
   <EmbeddedResource Include="MainForm.resx">
      <DependentUpon>MainForm.cs</DependentUpon>
    </EmbeddedResource>
  </ItemGroup>
  <Import Project="$(MSBuildToolsPath)\Microsoft.CSharp.targets" />
  \langle!-- To modify your build process, add your task inside one of the targets below and
       Other similar extension points exist, see Microsoft.Common.targets.
  <Target Name="BeforeBuild">
  </Target>
  <Target Name="AfterBuild">
  </Target>
</Project>
```
#### ReadFromVideoCamera.VS2015.csproj

<?xml version="1.0" encoding="utf-8"?> <Project DefaultTargets="Build" xmlns="http://schemas.microsoft.com/developer/msbuild/2003" <PropertyGroup> <Configuration Condition=" '\$(Configuration)' == '' ">Debug</Configuration> <Platform Condition=" '\$(Platform)' == '' ">x86</Platform> <SchemaVersion>2.0</SchemaVersion> <ProjectGuid>{9EACD999-022B-495A-BCDF-BB82C2534522}</ProjectGuid> <OutputType>WinExe</OutputType> <RootNamespace>ReadFromVideoCamera</RootNamespace>

```
<AssemblyName>ReadFromVideoCamera</AssemblyName>
  <FileUpgradeFlags>
  </FileUpgradeFlags>
 <UpgradeBackupLocation />
  <PublishUrl>publish\</PublishUrl>
 <Install>true</Install>
  <InstallFrom>Disk</InstallFrom>
  <UpdateEnabled>false</UpdateEnabled>
  <UpdateMode>Foreground</UpdateMode>
  <UpdateInterval>7</UpdateInterval>
  <UpdateIntervalUnits>Days</UpdateIntervalUnits>
  <UpdatePeriodically>false</UpdatePeriodically>
 <UpdateRequired>false</UpdateRequired>
  <MapFileExtensions>true</MapFileExtensions>
 <ApplicationRevision>0</ApplicationRevision>
 <ApplicationVersion>1.0.0.%2a</ApplicationVersion>
  <IsWebBootstrapper>false</IsWebBootstrapper>
  <UseApplicationTrust>false</UseApplicationTrust>
  <BootstrapperEnabled>true</BootstrapperEnabled>
  <OldToolsVersion>3.5</OldToolsVersion>
  <TargetFrameworkVersion>v4.0</TargetFrameworkVersion>
</PropertyGroup>
<PropertyGroup Condition="'$(Configuration)|$(Platform)' == 'Debug|x86'">
 <DebugSymbols>true</DebugSymbols>
  <OutputPath>bin\x86\Debug\</OutputPath>
  <DefineConstants>DEBUG;TRACE</DefineConstants>
  <DebugType>full</DebugType>
 <PlatformTarget>x86</PlatformTarget>
 <ErrorReport>prompt</ErrorReport>
  <CodeAnalysisRuleSet>AllRules.ruleset</CodeAnalysisRuleSet>
  <CodeAnalysisIgnoreBuiltInRuleSets>false</CodeAnalysisIgnoreBuiltInRuleSets>
  <CodeAnalysisIgnoreBuiltInRules>false</CodeAnalysisIgnoreBuiltInRules>
</PropertyGroup>
<PropertyGroup Condition="'$(Configuration)|$(Platform)' == 'Release|x86'">
  <OutputPath>bin\x86\Release\</OutputPath>
  <DefineConstants>TRACE</DefineConstants>
  <Optimize>true</Optimize>
  <DebugType>pdbonly</DebugType>
 <PlatformTarget>x86</PlatformTarget>
  <ErrorReport>prompt</ErrorReport>
  <CodeAnalysisRuleSet>AllRules.ruleset</CodeAnalysisRuleSet>
  <CodeAnalysisIgnoreBuiltInRuleSets>false</CodeAnalysisIgnoreBuiltInRuleSets>
  <CodeAnalysisIgnoreBuiltInRules>false</CodeAnalysisIgnoreBuiltInRules>
</PropertyGroup>
<PropertyGroup>
  <StartupObject>ReadFromVideoCamera.Program</StartupObject>
</PropertyGroup>
<ItemGroup>
  <Reference Include="Bytescout.BarCodeReader, Version=8.20.0.1340, Culture=neutral,
   <SpecificVersion>False</SpecificVersion>
   <HintPath>C:\Program Files\Bytescout BarCode Reader SDK\net4.00\Bytescout.BarCode
  </Reference>
 <Reference Include="System" />
  <Reference Include="System.Data" />
  <Reference Include="System.Deployment" />
  <Reference Include="System.Drawing" />
  <Reference Include="System.Windows.Forms" />
  <Reference Include="System.Xml" />
  <Reference Include="TouchlessLib, Version=1.0.0.0, Culture=neutral, processorArchit
   <SpecificVersion>False</SpecificVersion>
```

```
</Reference>
  </ItemGroup>
 <ItemGroup>
   <Compile Include="MainForm.cs">
      <SubType>Form</SubType>
   </Compile>
   <Compile Include="MainForm.Designer.cs">
      <DependentUpon>MainForm.cs</DependentUpon>
   </Compile>
    <Compile Include="Program.cs" />
  </ItemGroup>
  <ItemGroup>
 </ItemGroup>
  <ItemGroup>
   <Content Include="TouchlessLib.dll">
    </Content>
   <Content Include="WebCamLib.dll">
      <CopyToOutputDirectory>Always</CopyToOutputDirectory>
    </Content>
  </ItemGroup>
  <ItemGroup>
   <EmbeddedResource Include="MainForm.resx">
      <DependentUpon>MainForm.cs</DependentUpon>
    </EmbeddedResource>
  </ItemGroup>
  <Import Project="$(MSBuildToolsPath)\Microsoft.CSharp.targets" />
  \langle!-- To modify your build process, add your task inside one of the targets below and
       Other similar extension points exist, see Microsoft.Common.targets.
  <Target Name="BeforeBuild">
 </Target>
 <Target Name="AfterBuild">
  </Target>
</Project>
```
FOR MORE INFORMATION AND FREE TRIAL:

Download Free Trial SDK [\(on-premise](https://bytescout.com/download/web-installer?utm_source=pdf-source-code-sample) version)

Read more about [ByteScout](https://bytescout.com/products/developer/barcodereadersdk/bytescoutbarcodereadersdk.html?utm_source=pdf-source-code-sample) BarCode Reader SDK

Explore [documentation](https://bytescout.com/documentation/index.html)

Visit [www.ByteScout.com](https://bytescout.com/?utm_source=pdf-source-code-sample)

or

Get Your Free API Key for [www.PDF.co](https://pdf.co/) Web API

[www.bytescout.com](https://www.bytescout.com/?utm_source=website-article-pdf)